## **2. Kapitel: Diagnosetest erstellen**

Um meinen Diagnosetest durchzuführen, entschied ich mich für die Durchführung mit Hilfe der Website www.Kahoot.it

Die Schülerinnen und Schüler waren eintönige Papier-Tests gewöhnt und deshalb wollte ich einen frischen Wind einbringen, um die Leistungsabfragung nicht so langweilig zu gestalten. Mit Erfolg – Die Methode motivierte und erfreute nicht nur die Kinder, sondern auch im Lehrerzimmer wurde relativ schnell über meine Unterrichtssequenz gesprochen.

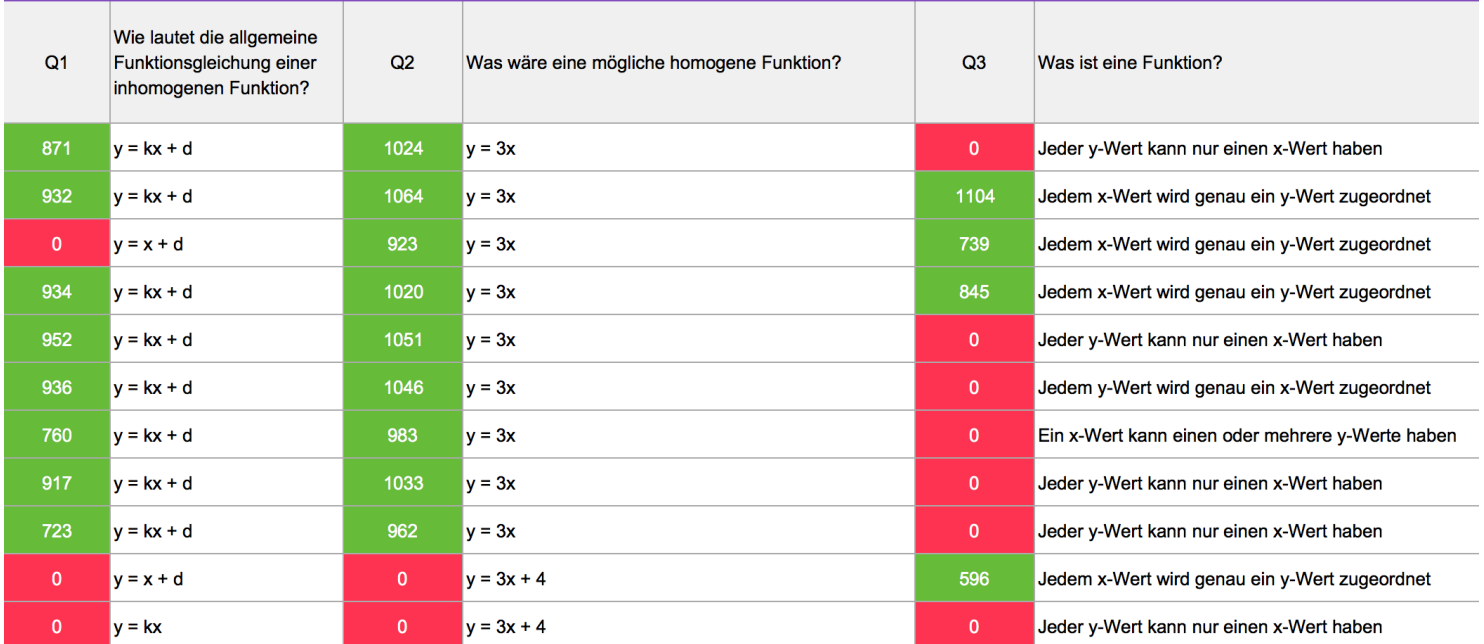

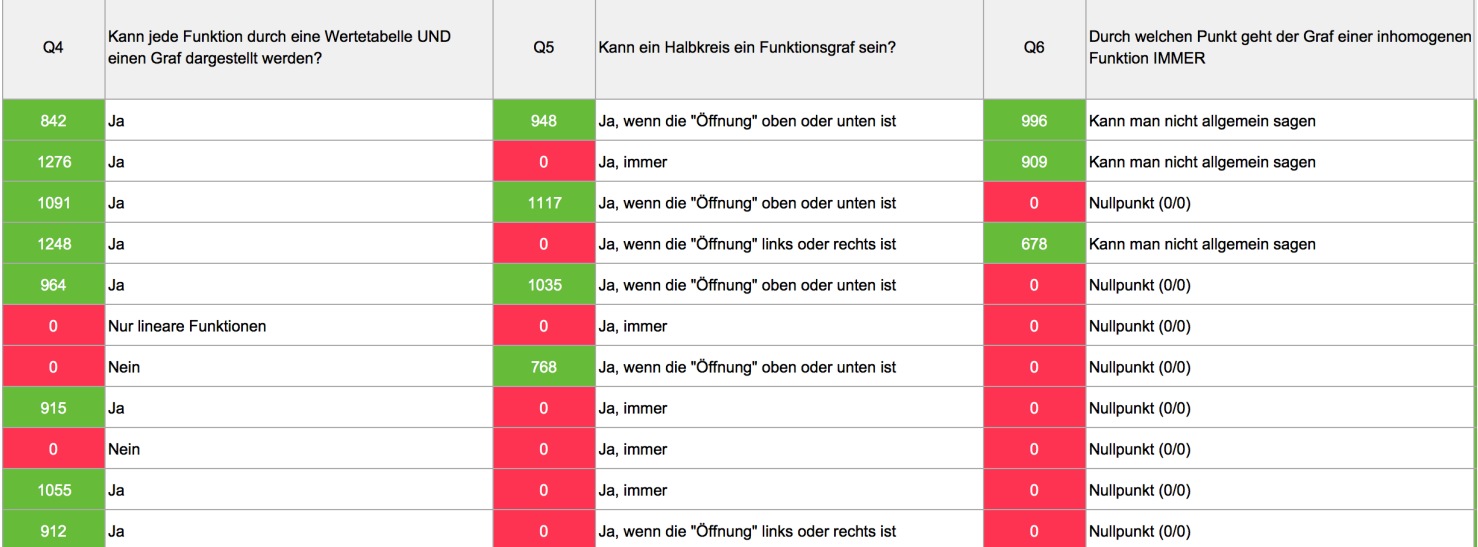

11 Schülerinnen und Schüler waren dabei bei diesem Test beteiligt. Die grünen Zeilen zeigen eine korrekt ausgewählte Antwort. Dabei kann man an der Punkteanzahl erkennen, ob der Lernende/die Lernende schnell oder langsam geantwortet hat. Die roten Zeilen symbolisieren eine falsche Antwort.